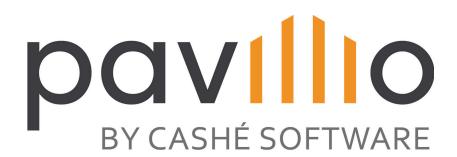

## **10 WAYS TO MAXIMIZE PAVILLIO**

And see the impact in less than 30 days.

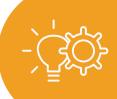

01

Read the Release Notes

We have new releases every two weeks. After each release, review them and make a plan to take action.

Access the help area in Pavillio to get the latest help guides and support content, including for new releases.

**Use Pavillio Help** 

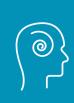

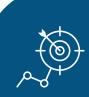

03

Leverage The Dashboard

Tap into the Dashboard widgets, especially the Total Clients Ineligible/Changed, Clients Care Deliveries and Service Agreements to manage services and manage daily tasks.

Audit the override feature on current clients often, ensure that the restrictions that are being overridden are accurate so you get paid.

O4
Audit Claims

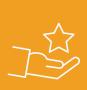

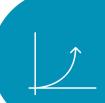

05

**Review Clients** 

Be sure to send all first-time claims prior to discharging them. This removes them from the Mobile App and Attendance capturing so your caregivers cannot add additional services.

Spend time reviewing and approving visits/attendance records to ensure that your caregivers are accurately paid for their hard work and accurate claims can be paid the first time.

Track Visits & Attendance

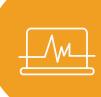

07

Leverage Filters

Leverage the date filters in Claims Management > Process Claims to help you never miss timely filing of your claims.

Re-validated the Failed card at least once a month as data is being updated by your team members and most often records will go to the Ready card without your biller having to spend time investigating why they failed.

**08**Revalidate Claims

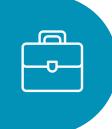

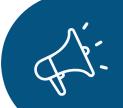

09

Reporting

Utilize the reporting tools for vital operational information such the general ledger reports, claims data for billed, unbilled, paid and denied, accounts receivable, service agreement unit utilization, and more.

Ensure all applicable roles are assigned to best leverage workflows and avoid gaps in core assignments..

10 Assign Roles

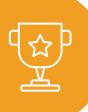